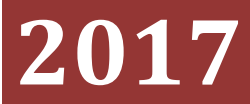

 $(R)$ **Institutos Tecnológicos** 

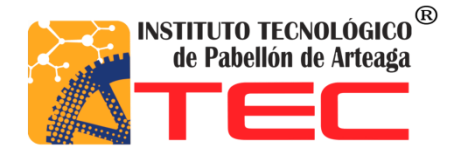

**Teresa Monserrat López Moreno**

**CARRERA:** Tecnologías de la información y las comunicaciones **PROYECTO DE TITULACION:** Gestión de Administración de Archivo **EMPRESA:** Escuela Secundaria Técnica No. 23 **SUSTENTENTANTE:** Teresa Monserrat López Moreno **No. DE CONTROL:** 101050146 **ASESOR DE TITULACION**: Renato Eduardo Reyes González

# **GESTIÓN DE ADMINISTRACIÓN DE ARCHIVOS**

### **Tabla de Contenido**

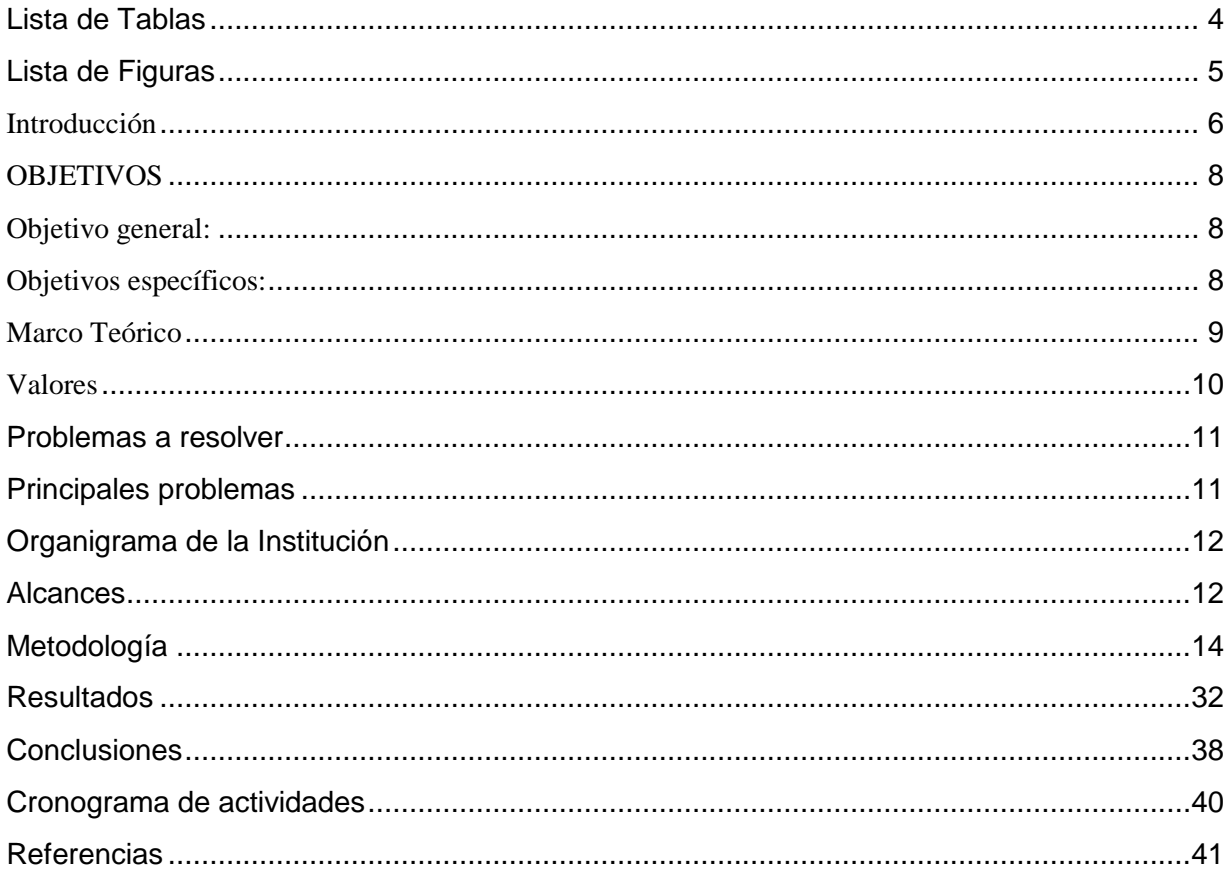

# <span id="page-3-0"></span>Lista de Tablas

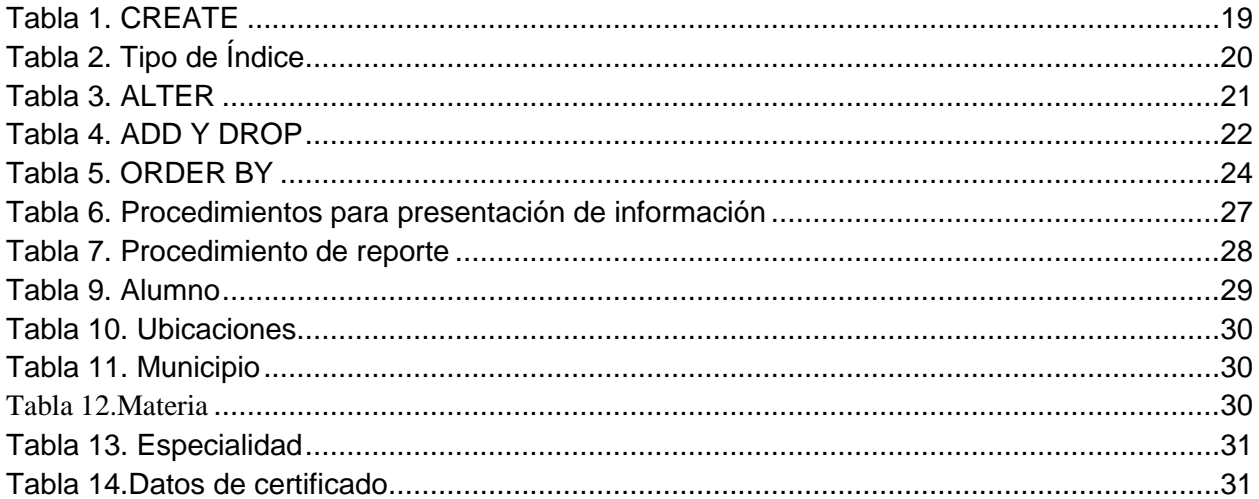

# <span id="page-4-0"></span>Lista de Imágenes

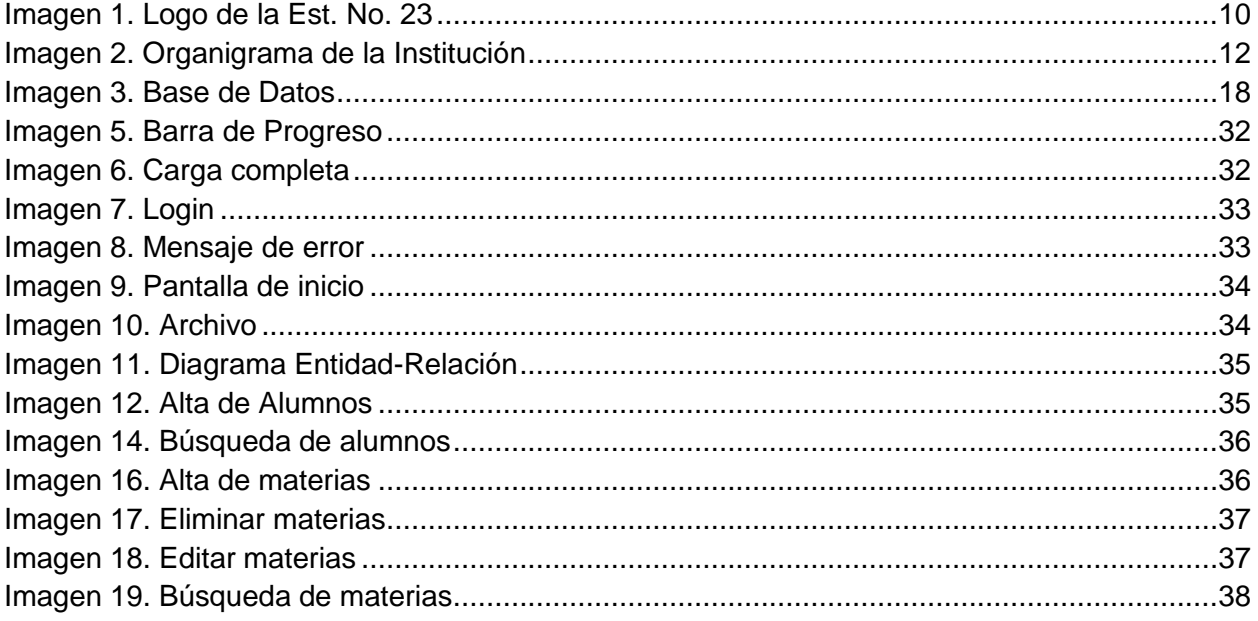

#### <span id="page-5-0"></span>**Introducción**

En la actualidad el concebir una empresa de cualquier tipo sin un sistema de información es simplemente imposible.

En el ámbito gubernamental, sucede exactamente lo mismo, en las diferentes áreas o departamentos que lo conforman, es necesario contar con herramientas informáticas y sistemas que permitan realizar más eficientemente sus trabajos.

Es por eso que en la Escuela Secundaria Técnica No. 23 se requiere de un sistema que permita la automatización de procesos específicamente en el departamento de archivo.

Este documento describe el trabajo realizado en el proyecto final de la carrera de Ing. En Tecnologías de la Información y Comunicaciones. El proyecto consiste en el desarrollo de un sistema que facilite el control de altas, bajas, cambios y consultas de sus egresados.

El objetivo de dicho sistema es tener al día un registro de la información completa de los egresados para que esta información no solo se tenga de manera física.

La base de datos está diseñada en el gestor MySQL, el cual es el gestor de base de datos de código abierto de mayor aceptación mundial, ya que permite una creación fiable de aplicaciones de bases de datos integradas basadas en web de alto rendimiento y fácilmente ampliable. Además de la facilidad de uso, el alto rendimiento y la fiabilidad de MySQL, se puede beneficiar de funciones avanzadas, herramientas de gestión y soporte técnico para desarrollar, desplegar y gestionar sus aplicaciones MySQL.

El sistema está desarrollado en el editor Visual Studio 2010, es un [entorno](https://es.wikipedia.org/wiki/Entorno) (IDE, por sus siglas en inglés) para sistemas operativos [Windows.](https://es.wikipedia.org/wiki/Windows) Soporta múltiples lenguajes de programación tales como [C++,](https://es.wikipedia.org/wiki/Visual_C%2B%2B) [C#](https://es.wikipedia.org/wiki/C_sharp)[,Visual Basic](https://es.wikipedia.org/wiki/Visual_Basic_.NET)  [.NET,](https://es.wikipedia.org/wiki/Visual_Basic_.NET) [F#,](https://es.wikipedia.org/wiki/F_Sharp) [Java,](https://es.wikipedia.org/wiki/Java_(lenguaje_de_programaci%C3%B3n)) [Python,](https://es.wikipedia.org/wiki/Python) [Ruby,](https://es.wikipedia.org/wiki/Ruby) [PHP;](https://es.wikipedia.org/wiki/PHP) al igual que entornos de desarrollo web

como [ASP.NET](https://es.wikipedia.org/wiki/ASP.NET) MVC, Django, etc., a lo cual sumarle las nuevas capacidades online bajo Windows Azure en forma del editor Mona

Visual Studio permite a los desarrolladores crear aplicaciones, sitios y aplicaciones web, así como servicios web en cualquier entorno que soporte la plataforma .NET (a partir de la versión .NET 2002). Así se pueden crear aplicaciones que se comuniquen entre estaciones de trabajo, páginas web, dispositivos móviles, dispositivos embebidos, consolas, etc.

Adicionalmente, Microsoft ha puesto gratuitamente a disposición de todo el mundo una versión reducida de [MySQL Server](https://es.wikipedia.org/wiki/Microsoft_SQL_Server) llamada [SQL Server Express Edition](https://es.wikipedia.org/w/index.php?title=SQL_Server_Express_Edition&action=edit&redlink=1) cuyas únicas limitaciones son que no soporta bases de datos superiores a 4 GB de tamaño, se ejecuta en un procesador, y no cuenta con el Agente de SQL Server.

#### <span id="page-7-0"></span>**OBJETIVOS**

#### <span id="page-7-1"></span>**Objetivo general:**

El sistema de Gestión de archivos tiene como objetivo el control altas, bajas, cambios y consultas de los egresados, para realizar cambios de manera más rápida y eficiente.

#### <span id="page-7-2"></span>**Objetivos específicos:**

- Cumplir con los requerimientos de la Escuela Secundaria Técnica No. 23 ya que no se cuenta con un sistema informático.
- Reducir la búsqueda y localización de la información de los expedientes de los egresados.
- Conocer la cantidad y el estado actual de los expedientes de los egresados.

#### <span id="page-8-0"></span>**Marco Teórico**

La Escuela Secundaria Técnica No. 23 fue fundada en el año de 1983 bajo la dirección del Prof. Genaro Andrade herrera, la escuela está ubicada al sur de la ciudad en el fraccionamiento popular. Su director actual es el **Dr. Juan Antonio de Lira González** con 31 años dedicados al servicio educativo. La Escuela Secundaria Técnica No. 23 es de modalidad Técnica Industrial, con modalidad de 4-4-4 en turno matutina y de 3-3-3 en turno vespertino. Las tecnologías que se imparten son: Confección del vestido e industria textil, Diseño de Circuitos Electrónicos, Diseño y Mecánica Automotriz, ofimática e Informática. Administrativamente depende de la Subjefatura de Gestión Educativa de Secundarias Técnicas del Instituto de Educación de Aguascalientes, y pertenece a la

zona **31 del centro de Desarrollo Educativo** de esta cabecera municipal.

#### **Misión**

La misión fundamental de la escuela secundaria técnica no. 23, es una institución educativa de origen público que ofrece a los jóvenes egresados de primaria la adquisición de conocimientos a través de la impartición de contenidos del plan y programas de estudio que contribuyen a desarrollar armónica e integralmente capacidades que son necesarias para aprender permanentemente y poder integrarse con responsabilidad a la vida adulta y al trabajo productivo.

#### **Visión**

Ser una institución líder en la materia educativa, siendo una comunidad académica donde predomine el trabajo colaborativo de un colegiado que maneje estrategias innovadoras para el desarrollo de competencias, actitudes del futuro. De igual manera trabajar por el bien de todos, basándonos en el uso correcto del tiempo, la permanencia en nuestro puesto, la búsqueda de la mejora continua con esfuerzo e inteligencia, la evaluación periódica para reencausar proyectos, hacer de cada estudiante, una persona mejor; autodidacta, cuidadora del medio ambiente, respetuosa de los demás y hacer de nuestros educandos buenos lectores.

#### <span id="page-9-0"></span>**Valores**

Libertad, honestidad, tolerancia, democracia, solidaridad, respeto, equidad, disciplina y responsabilidad.

#### **Objetivo**

Contribuir a elevar la calidad de la formación de los estudiantes que han terminado la Educación Primaria, mediante el fortalecimiento de los contenidos que respondan a las necesidades básicas de aprendizaje. Estos conocimientos integran los conocimientos, habilidades y valores que permiten a los educandos continuar su aprendizaje con un alto grado de independencia dentro y fuera de la escuela.

### **Contacto** ING. PABLO HECTOR GONZALEZ GONZALEZ No.205 COLONIA POPULAR PABELLON DE ARTEAGA AGS. C.P 20660 CLAVE; 01DST0023S TEL: 01 465 95 8 13 23 CORREO: [Eugenia.garcia.vargas@hotmail.com](mailto:Eugenia.garcia.vargas@hotmail.com)

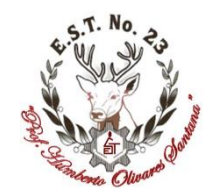

**Imagen 1. Logo de la Est. No. 23**

#### <span id="page-10-0"></span>**Problemas a resolver**

Partiendo de los requerimientos indicados por la Escuela Secundaria Técnica #23 para la realización del proyecto el problema a resolver es el siguiente:

La Escuela Secundaria Técnica #23 (Est.#23) no cuenta con un sistema gestor de administración de archivos que controle la información de sus egresados en el área de control escolar. Existe una gran cantidad de información almacenada de manera física, debido a esto el buscar información resulta tardado.

#### <span id="page-10-1"></span>**Principales problemas**

- No se tiene un control adecuado de la información de los egresados.
- Pérdida de tiempo al buscar los archivos.
- \* Resulta muy tardado la buscada de los expedientes.

# <span id="page-11-0"></span>**Organigrama de la Institución**

<span id="page-11-1"></span>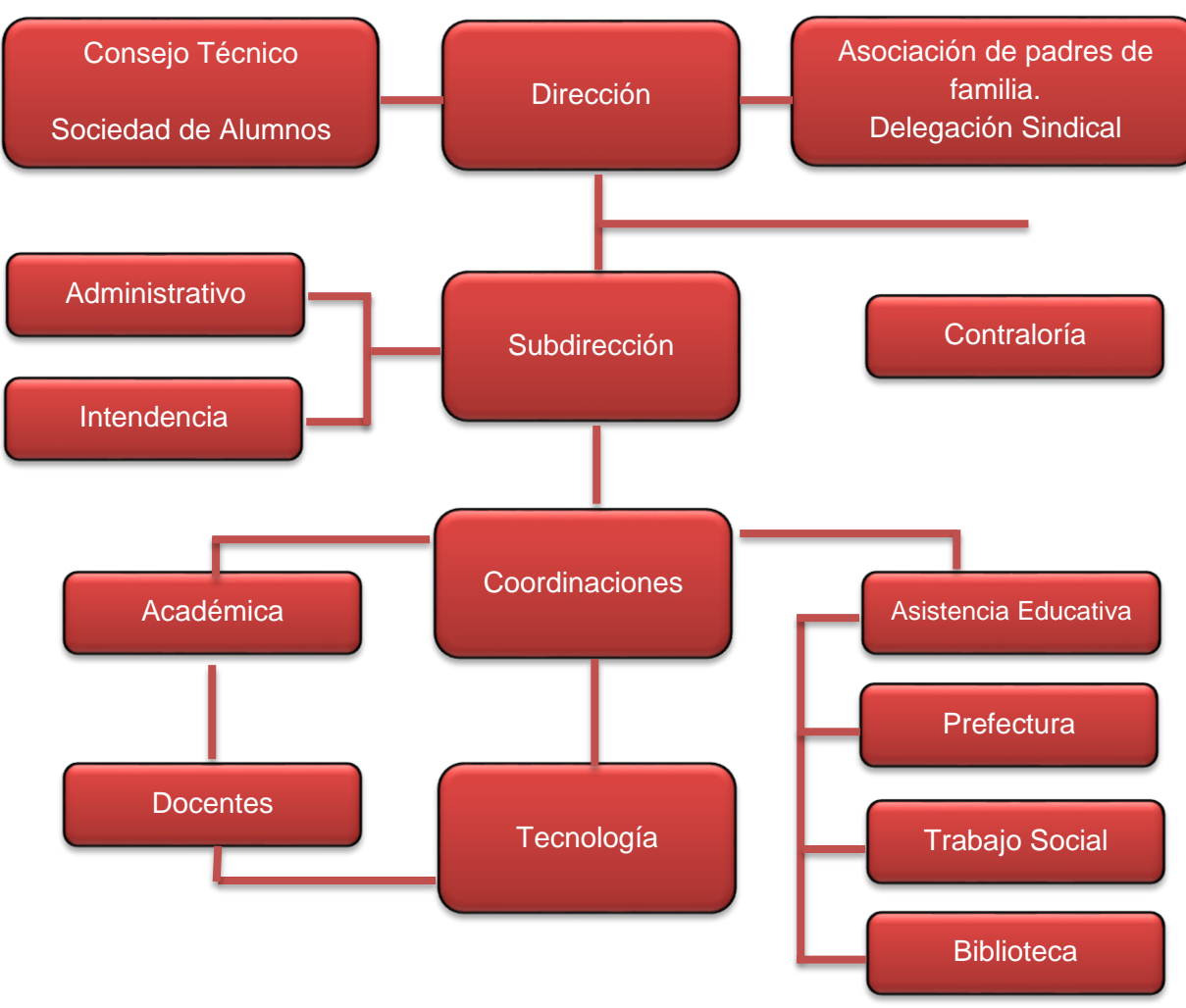

**Imagen 2. Organigrama de la Institución**

# **Alcances**

El departamento de control escolar es el encargado de archivar la información de los egresados.

El sistema gestor de administración de archivos está diseñado para realizar las siguientes funciones:

- Tener un sistema que permita realizar un control y registro de los expedientes de los egresados.
- Facilidad de manejo de la información en el departamento de control escolar.
- Presentación de información y ubicación física de expedientes dentro del departamento de control escolar.
- El sistema debe ser de fácil acceso y confiable.

# <span id="page-13-0"></span>**Metodología**

#### **Sistema**

Según el diccionario de la Real Academia Española, "Sistema es el conjunto de reglas o principios sobre una materia racionalmente enlazados entre sí, o el conjunto de cosas que ordenadamente entre sí contribuyen a determinado objeto".

#### **Sistema de información**

Un sistema de información se puede definir técnicamente como un conjunto de componentes relacionados que recolectan (o recuperan), procesan, almacenan y distribuyen información para apoyar la toma de decisiones y el control en una organización.

#### **Actividades de un Sistema de Información**

Hay tres actividades en un sistema de información que producen la información que esas organizaciones necesitan para tomar decisiones, controlar operaciones, analizar problemas y crear nuevos productos o servicios. Estas actividades son:

- **Entrada:** captura o recolecta datos en bruto tanto del interior de la organización como de su entorno externo.
- **Procesamiento:** convierte esa entrada de datos en una forma más significativa.
- **Salida:** transfiere la información procesada a la gente que la usará o a las actividades para las que se utilizará.

Los sistemas de información también requieren retroalimentación, que es la salida que se devuelve al personal adecuado de la organización para ayudarle a evaluar o corregir la etapa de entrada.

#### **Ciclo de vida de un sistema de información**

Conjunto organizado de actividades y fases, tanto técnicas como de gestión que es necesario desarrollar a lo largo de la vida del sistema, desde que se decide a su necesidad hasta que el sistema deja de ser utilizado.

Es un sistema, automatizado o manual, que engloba a personas, máquinas y/o métodos organizados para recopilar, procesar, transmitir datos que representan información. Un sistema de información engloba la infraestructura, la organización, el personal y todos los componentes necesarios para la recopilación, procesamiento, almacenamiento, transmisión, visualización, diseminación y organización de la información.

Cualquier sistema de información va pasando por una serie de fases a lo largo de su vida. Su ciclo de vida comprende una serie de etapas entre las que se encuentran las siguientes:

#### **Planificación**

Realizar una serie de tareas previas que influirán decisivamente en la finalización con éxito del proyecto.

#### **Análisis**

Averiguar qué es exactamente lo que tiene que hacer el sistema. La etapa de análisis en el ciclo de vida del software corresponde al proceso mediante el cual se intenta descubrir qué es lo que realmente se necesita y se llega a una comprensión adecuada de los requerimientos del sistema.

#### **Diseño**

Se han de estudiar posibles alternativas de implementación para el sistema de información que hemos de construir y se ha de decidir la estructura general que tendrá el sistema (su diseño arquitectónico). El diseño de un sistema es complejo y el proceso de diseño ha de realizarse de forma iterativa.

#### **Implementación**

Seleccionar las herramientas adecuadas, un entorno de desarrollo que facilite nuestro trabajo y un lenguaje de programación apropiado para el tipo de sistema que vayamos a construir. La elección de estas herramientas dependerá en gran parte de las decisiones de diseño que hayamos tomado hasta el momento y del entorno en el que nuestro sistema deberá funcionar.

#### **Pruebas**

Tiene como objetivo detectar los errores que se hayan podido cometer en las etapas anteriores del proyecto (y, eventualmente, corregirlos). La búsqueda de errores que se realiza en la etapa de pruebas puede adaptar distintas formas, en función del contexto y de la fase del proyecto.

#### **Instalación o despliegue**

Debemos de planificar el entorno en el que el sistema debe funcionar, tanto hardware como software: equipos necesarios y su configuración física, redes de interconexión entre los equipos y de acceso a sistemas externos, sistemas operativos y bibliotecas.

Estas etapas son un reflejo del proceso que se sigue a la hora de resolver cualquier tipo de problema.

#### **Uso y mantenimiento**

La etapa de mantenimiento consume típicamente del 40 al 80 por ciento de los recursos de una empresa de desarrollo de software. De hecho, con un 60% de media, es probablemente la etapa más importante del ciclo de vida del software. Eliminar los defectos que se detecten durante su vida útil, lo primero que a uno se le viene a la cabeza cuando piensa en el mantenimiento de cualquier cosa.

Adaptarlo a nuevas necesidades cuando el sistema ha de funcionar sobre una nueva versión del sistema operativo o en un entorno hardware diferente.

Añadirle nueva funcionalidad, cuando se proponen características deseables que supondrían una mejora del sistema ya existente.

http://biblioteca.itson.mx/oa/dip\_ago/introduccion\_sistemas/p3.htm

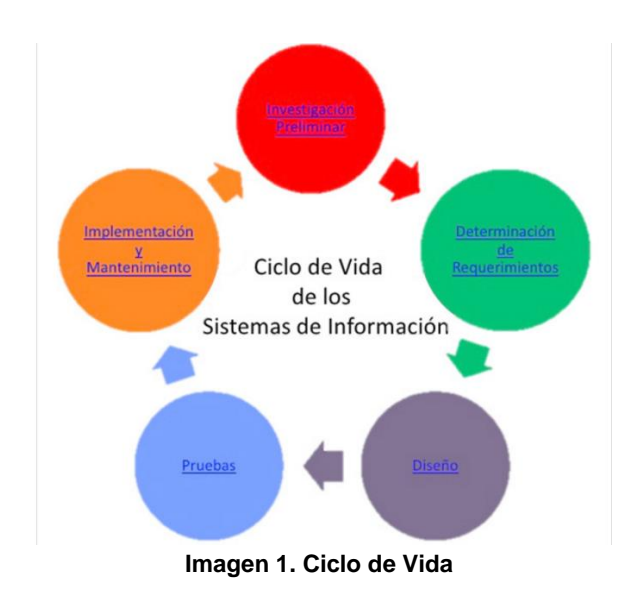

#### **Delimitación del ámbito del proyecto**

Determinar los aspectos abarcados por el proyecto como fijar aquéllos aspectos que no se incluirán en el proyecto. Estos últimos han de indicarse explícitamente. Si es necesario, se puede especificar todo aquello que se posponga hasta una versión posterior del sistema.

#### **Estudio de viabilidad**

Con recursos ilimitados (tiempo y dinero), casi cualquier proyecto se podría llevar a buen puerto. Por desgracia, en la vida real los recursos son más bien escasos, por lo que no todos los proyectos son viables.

#### **Análisis de riesgos**

Siempre se produce algún contratiempo que eche por tierra la mejor de las planificaciones. Es algo inevitable con lo que hemos de vivir y para lo cual disponemos de una herramienta extremadamente útil: la gestión de riesgos, que tradicionalmente se descompone en evaluación de riesgos y control de riesgos.

#### **Base de datos**

Una base de datos (cuya abreviatura es *BD*) es una entidad en la cual se pueden almacenar datos de manera estructurada, con la menor redundancia posible. Diferentes programas y diferentes usuarios deben poder utilizar estos datos. Por lo tanto, el concepto de base de datos generalmente está relacionado con el de [red](http://es.ccm.net/contents/initiation/concept.php3) ya que se debe poder compartir esta información. De allí el término base. "Sistema de información" es el término general utilizado para la estructura global que incluye todos los mecanismos para compartir datos que se han instalado.

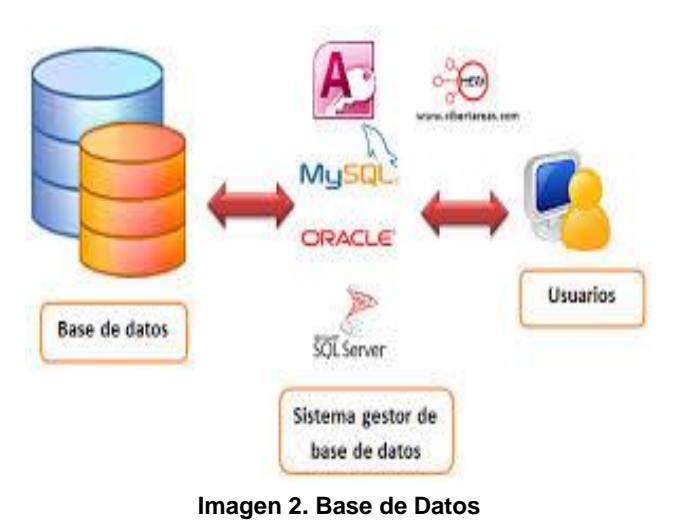

Una base de datos proporciona a los usuarios el acceso a datos, que pueden visualizar, ingresar o actualizar, en concordancia con los derechos de acceso que se les hayan otorgado. Se convierte más útil a medida que la cantidad de datos almacenados crece.

Una base de datos puede ser local, es decir que puede utilizarla sólo un usuario en un equipo, o puede ser distribuida, es decir que la información se almacena en equipos remotos y se puede acceder a ella a través de una red.

La principal ventaja de utilizar bases de datos es que múltiples usuarios pueden acceder a ellas al mismo tiempo.

Existen cuatro operaciones básicas:

- $\checkmark$  CREATE
- $\checkmark$  ALTER
- $\sqrt{DROP}$
- $\checkmark$  TRUNCATE

#### **Create**

Este comando crea un objeto dentro de la base de datos. Puede ser una tabla, vista, índice, trigger, función, procedimiento o cualquier otro objeto que el motor de la base de datos soporte.

Ejemplo (crear una tabla) CREATE TABLE 'TABLA\_NOMBRE' ( 'CAMPO\_1' INT, 'CAMPO\_2' STRING )

CREATE TABLE tabla (campo1 tipo (tamaño) índice1 , campo2 tipo (tamaño) índice2 , ..., índice multicampo , ... )

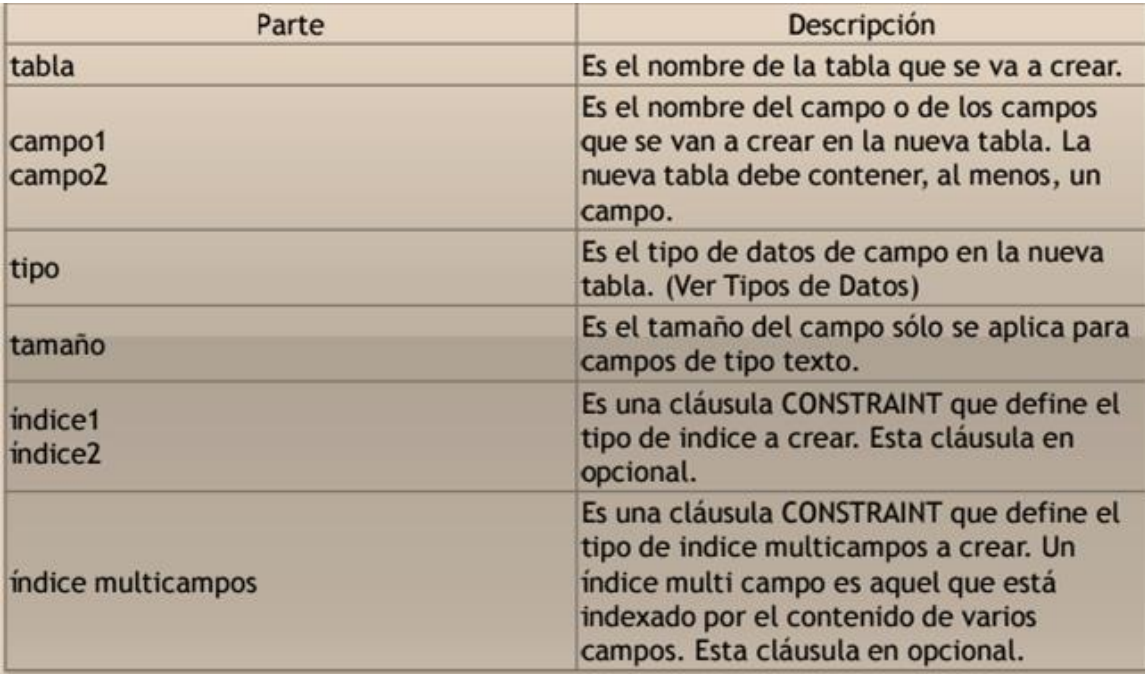

<span id="page-18-0"></span>**Tabla 1. CREATE**

### **Tipos de Índices**

| Tipo de Indice     | <b>Descripción</b>                                                                                                    |
|--------------------|----------------------------------------------------------------------------------------------------|
| <b>UNIQUE</b>      | Genera un índece de clave única. Lo que<br>implica que los registros de la tabla no<br>pueden contener el mismo valor en los<br>campos indexados.                                                                                                    |
| <b>PRIMARY KEY</b> | Genera un índice primario el campo o los<br>campos especificados. Todos los campos de<br>la clave principal deben ser únicos y no<br>nulos, cada tabla sólo puede contener una<br>única clave principal.                                                                                                    |
| <b>FOREIGN KEY</b> | Genera un índice externo (toma como<br>valor del índice campos contenidos en<br>otras tablas). Si la clave principal de la<br>tabla externa consta de más de un campo,<br>se debe utilizar una definición de índice de<br>múltiples campos, listando todos los<br>campos de referencia, el nombre de la<br>tabla externa, y los nombres de los campos<br>referenciados en la tabla externa en el<br>mismo orden que los campos de referencia<br>listados. Si los campos referenciados son la<br>clave principal de la tabla externa, no<br>tiene que especificar los campos<br>referenciados, predeterminado por valor,<br>el motor Jet se comporta como si la clave |
|                    | principal de la tabla externa fueran los<br>campos referenciados.                                                                                                    |

**Tabla 2. Tipo de Índice**

#### <span id="page-19-0"></span>**Alter**

Este comando permite modificar la estructura de un objeto.

Se pueden agregar/quitar campos a una tabla, modificar el tipo de un campo, agregar/quitar índices a una tabla, modificar un trigger, etc.

Ejemplo (agregar columna a una tabla) ALTER TABLE 'TABLA\_NOMBRE' ( ADD NUEVO\_CAMPO INT ).

ALTER TABLE tabla {ADD {COLUMN tipo de campo[(tamaño)] [CONSTRAINT índice] CONSTRAINT índice multicampo} | DROP {COLUMN campo I CONSTRAINT nombre del índice} }

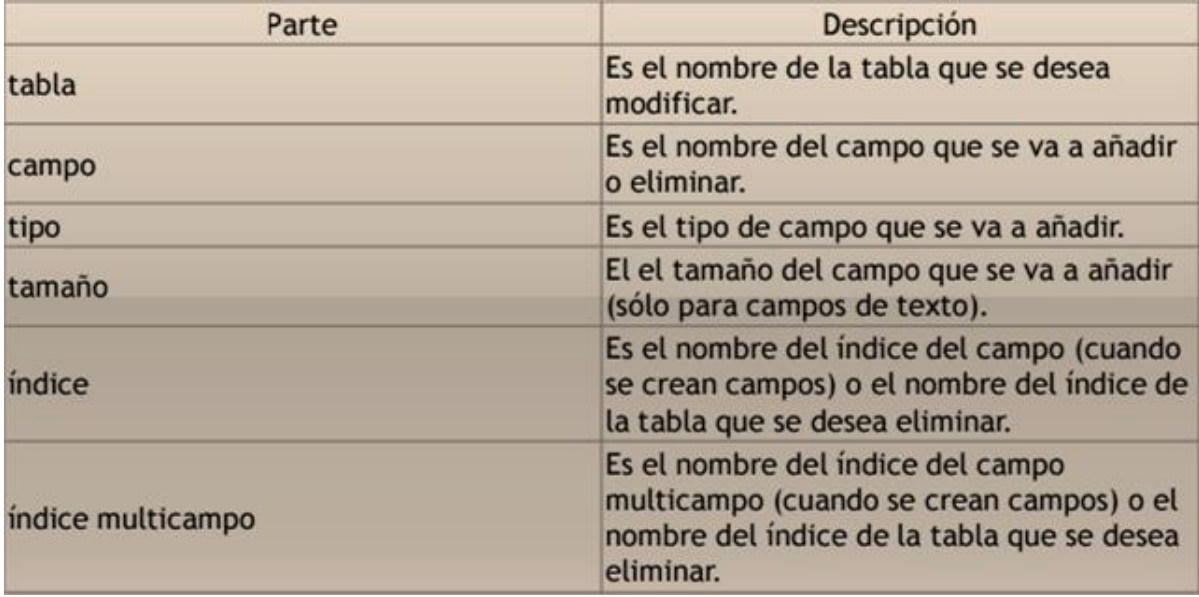

#### **Tabla 3. ALTER**

#### <span id="page-20-0"></span>**ADD COLUMN Y DROP**

Este comando elimina un objeto de la base de datos.

Puede ser una tabla, vista, índice, trigger, función, procedimiento o cualquier otro objeto que el motor de la base de datos soporte.

Se puede combinar con la sentencia ALTER.

Ejemplo ALTER TABLE ''TABLA\_NOMBRE'' ( DROP COLUMN ''CAMPO\_NOMBRE1'' )

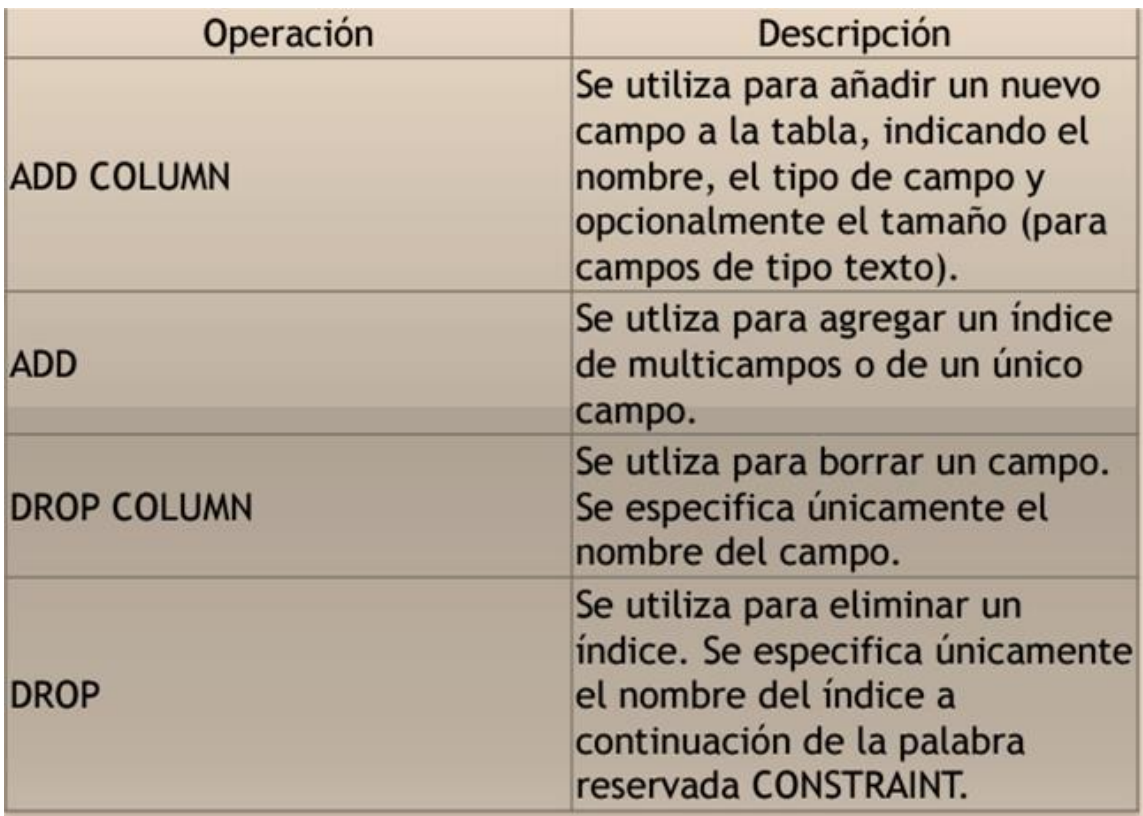

**Tabla 4. ADD Y DROP**

#### <span id="page-21-0"></span>**Truncate**

Este comando trunca todo el contenido de una tabla.

La ventaja sobre el comando DROP, es que si se quiere borrar todo el contenido de la tabla, es mucho más rápido, especialmente si la tabla es muy grande.

La desventaja es que TRUNCATE sólo sirve cuando se quiere eliminar absolutamente todos los registros, ya que no se permite la cláusula WHERE.

Si bien, en un principio, esta sentencia parecería ser DML (Lenguaje de Manipulación de Datos), es en realidad una DDL, ya que internamente, el comando TRUNCATE borra la tabla y la vuelve a crear y no ejecuta ninguna transacción.

Ejemplo TRUNCATE TABLE ''TABLA\_NOMBRE1''

#### **Select**

Utilizado para consultar registros de la base de datos que satisfagan un criterio determinado.

La sintaxis básica de una consulta de selección es la siguiente: SELECT Campos FROM Tabla

Puede contener alguna de las siguientes clausulas:

FROM Utilizada para especificar la tabla de la cual se van a seleccionar los registros

WHERE Utilizada para especificar las condiciones que deben reunir los registros que se van a seleccionar

GROUP BY Utilizada para separar los registros seleccionados en grupos específicos

HAVING Utilizada para expresar la condición que debe satisfacer cada grupo

ORDER BY Utilizada para ordenar los registros seleccionados de acuerdo con un orden específico

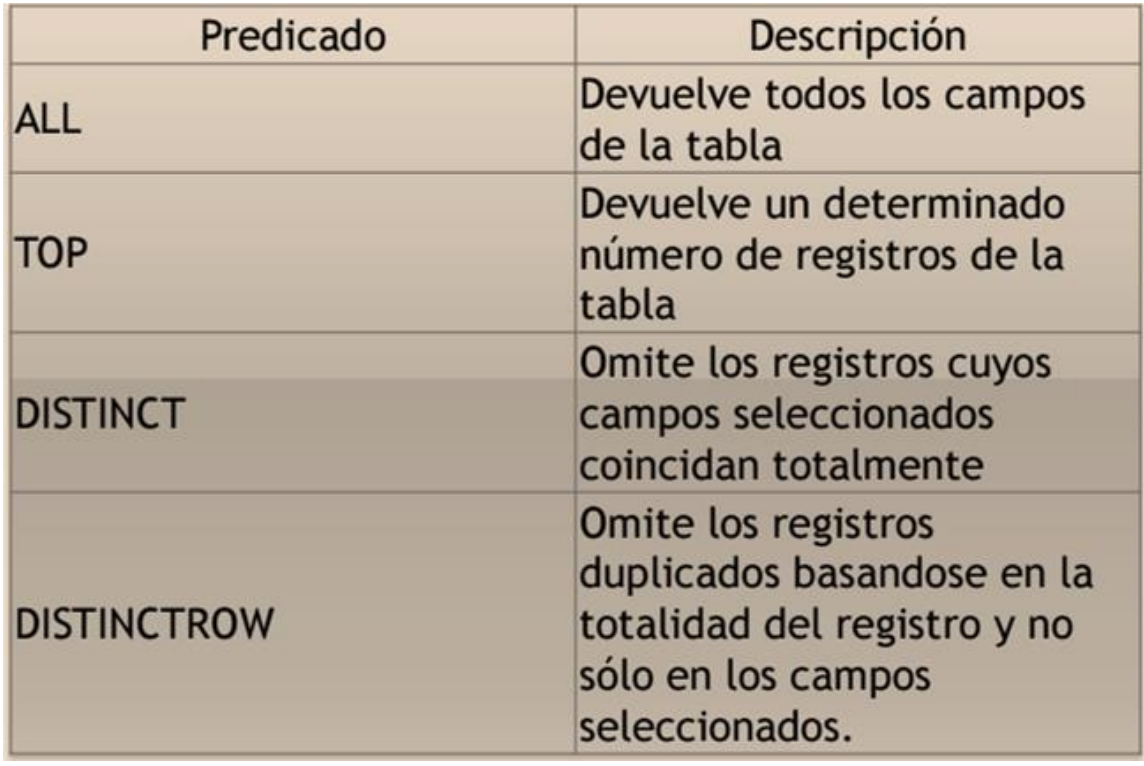

**Tabla 5. ORDER BY**

#### <span id="page-23-0"></span>**Insert**

Una sentencia INSERT de SQL agrega uno o más registros a una (y sólo una) tabla en una base de datos relacional.

Forma básica INSERT INTO ''tabla'' (''columna1'', [''columna2,... '']) VALUES (''valor1'', [''valor2,...''])

Las cantidades de columnas y valores deben ser iguales.

Si una columna no se especifica, le será asignado el valor por omisión.

Los valores especificados (o implícitos) por la sentencia INSERT deberán satisfacer todas las restricciones aplicables.

Si ocurre un error de sintaxis o si alguna de las restricciones es violada, no se agrega la fila y se devuelve un error.

#### **Update**

Una sentencia UPDATE de SQL es utilizada para modificar los valores de un conjunto de registros existentes en una tabla.

Forma básica UPDATE ''tabla'' SET ''columna1'' = ''valor1'' ,''columna2'' = ''valor2'',... WHERE ''columnaN = ''valorN''

#### **Delete**

Una sentencia DELETE de SQL borra uno o más registros existentes en una tabla

Forma básica DELETE FROM ''tabla'' WHERE ''columna1'' = ''valor1''

#### **¿Qué es mysql?**

Es un sistema de gestión de base de datos relacional, multihilo y multiusuario con más de seis millones de instalaciones. MySQL AB desde enero de 2008 una subsidiaria de Sun Microsystems y ésta a su vez de Oracle Corporation desde abril de 2009 desarrolla MySQL como software libre en un esquema de licenciamiento dual. Por un lado se ofrece bajo la GNU GPL para cualquier uso compatible con esta licencia, pero para aquellas empresas que quieran incorporarlo en productos privativos deben comprar a la empresa una licencia específica que les permita este uso. Está desarrollado en su mayor parte en ANSI C. Al contrario de proyectos como Apache, donde el software es desarrollado por una comunidad pública y el copyright del código está en poder del autor individual, MySQL es propietario y está patrocinado por una empresa privada, que posee el copyright de la mayor parte del código. Esto es lo que posibilita el esquema de licenciamiento anteriormente mencionado. Además de la venta de licencias privativas, la compañía ofrece soporte y servicios. Para sus operaciones contratan trabajadores alrededor del mundo que colaboran vía Internet. MySQL AB fue fundado por David Axmark, Allan Larsson y Michael Widenius. (Oracle Corporation, 2015).

La base de datos contendrá las tablas necesarias para la creación del sistema administración de archivos y para la conexión con este.

#### **Conexión a la base de datos MYSQL**

La base de datos se conectara con Visual Studio 2010, es un [entorno](https://es.wikipedia.org/wiki/Entorno) (IDE, por sus siglas en inglés) para sistemas operativos [Windows.](https://es.wikipedia.org/wiki/Windows) Soporta múltiples lenguajes de programación tales como [C++,](https://es.wikipedia.org/wiki/Visual_C%2B%2B) [C#](https://es.wikipedia.org/wiki/C_sharp)[,Visual Basic](https://es.wikipedia.org/wiki/Visual_Basic_.NET)  [.NET,](https://es.wikipedia.org/wiki/Visual_Basic_.NET) [F#,](https://es.wikipedia.org/wiki/F_Sharp) [Java,](https://es.wikipedia.org/wiki/Java_(lenguaje_de_programaci%C3%B3n)) [Python,](https://es.wikipedia.org/wiki/Python) [Ruby,](https://es.wikipedia.org/wiki/Ruby) [PHP;](https://es.wikipedia.org/wiki/PHP) al igual que entornos de desarrollo web como [ASP.NET](https://es.wikipedia.org/wiki/ASP.NET) MVC, Django, etc., a lo cual sumarle las nuevas capacidades online bajo Windows Azure en forma del editor Monaco.

Visual Studio permite a los desarrolladores crear aplicaciones, sitios y aplicaciones web, así como servicios web en cualquier entorno que soporte la plataforma .NET (a partir de la versión .NET 2002). Así se pueden crear aplicaciones que se comuniquen entre estaciones de trabajo, páginas web, dispositivos móviles, dispositivos embebidos, consolas, etc.

Adicionalmente, Microsoft ha puesto gratuitamente a disposición de todo el mundo una versión reducida de My SQL Server llamada [SQL Server Express Edition](https://es.wikipedia.org/w/index.php?title=SQL_Server_Express_Edition&action=edit&redlink=1) cuyas únicas limitaciones son que no soporta bases de datos superiores a 4 GB de tamaño, se ejecuta en un procesador, y no cuenta con el Agente de SQL Server.

La gestión de administración de archivos, está diseñada para satisfacer la necesidad de consulta de información dentro del archivo en los expedientes. Es la actividad más solicitada por los técnicos de la dependencia.

El procedimiento para ejecutar esta actividad se muestra en la siguiente:

**Procedimiento para Presentación de información y ubicación física de expedientes dentro del archivo.**

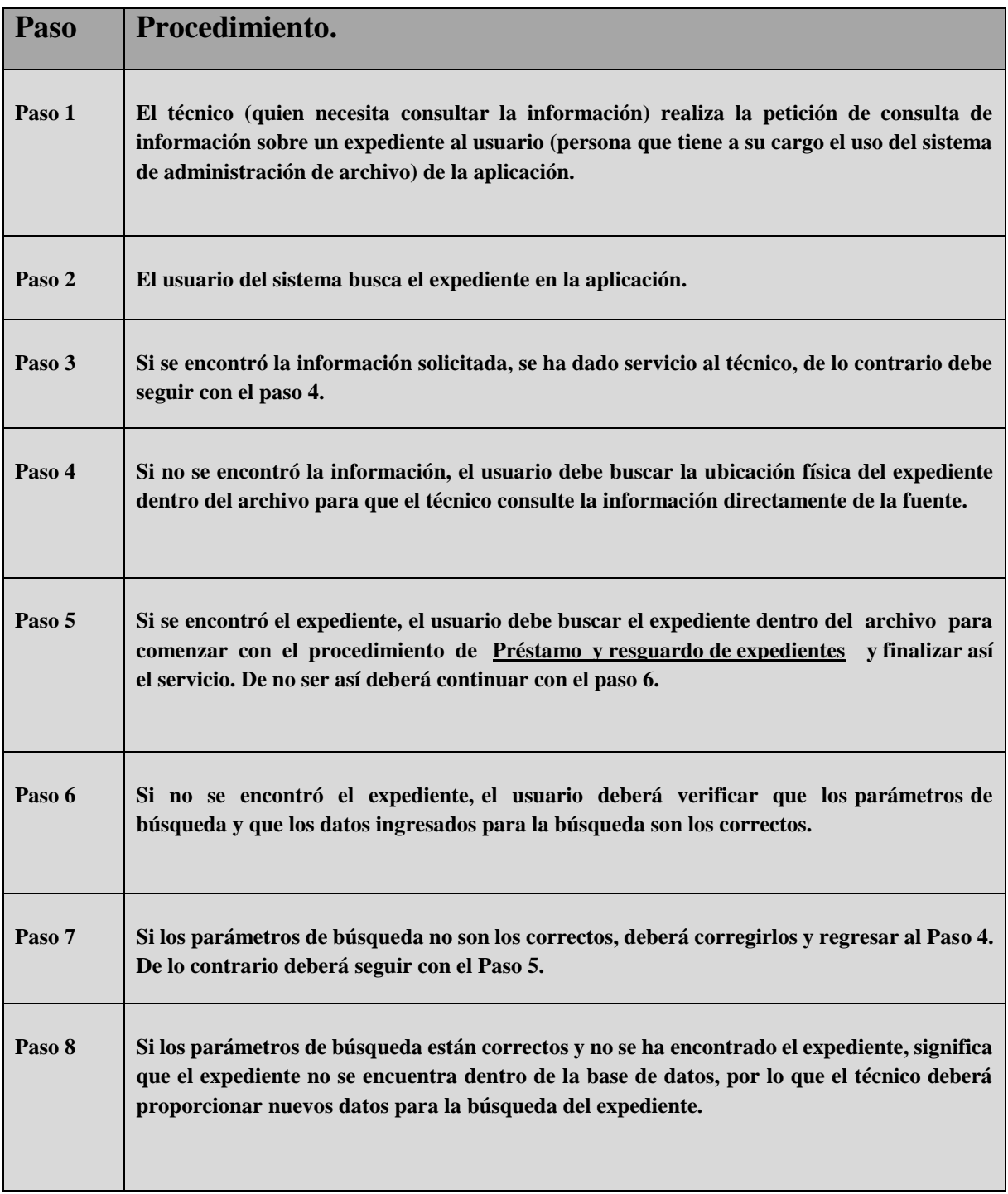

**Tabla 6. Procedimientos para presentación de información**

## <span id="page-26-0"></span>**Presentación de Información por Medio de Reportes**

Para tener información sobre el estado del archivo se pueden crear reportes con información concerniente a la gestión diaria del mismo. El tipo de reporte y la información contenida dentro de él, será delimitado por el usuario de la aplicación mediante filtros que él mismo deberá seleccionar.

El procedimiento para la Presentación de información por medio de reportes se muestra en la siguiente:

#### **Presentación de información por medio de reportes.**

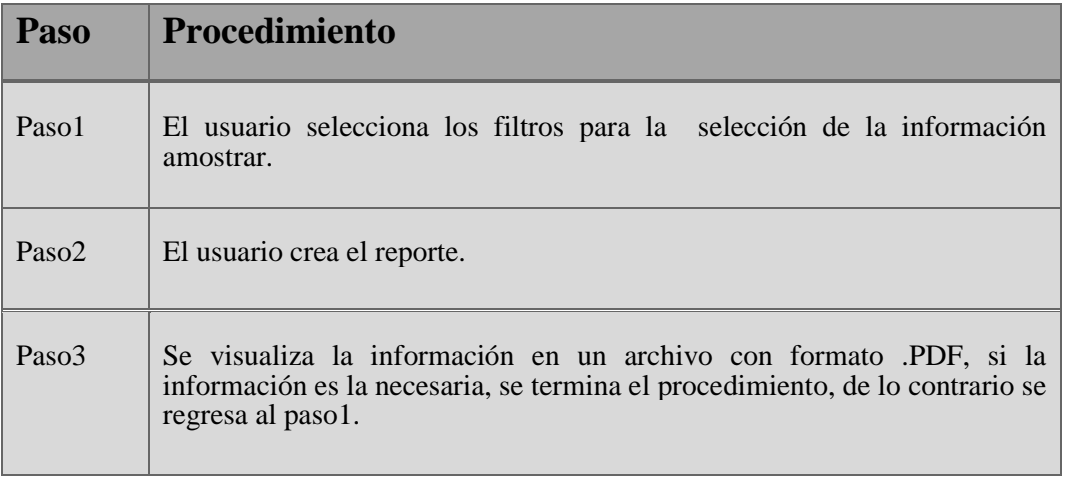

<span id="page-27-0"></span>**Tabla 7. Procedimiento de reporte**

**Tablas de contenido**

#### **Diccionario de datos**

#### **Alumno**

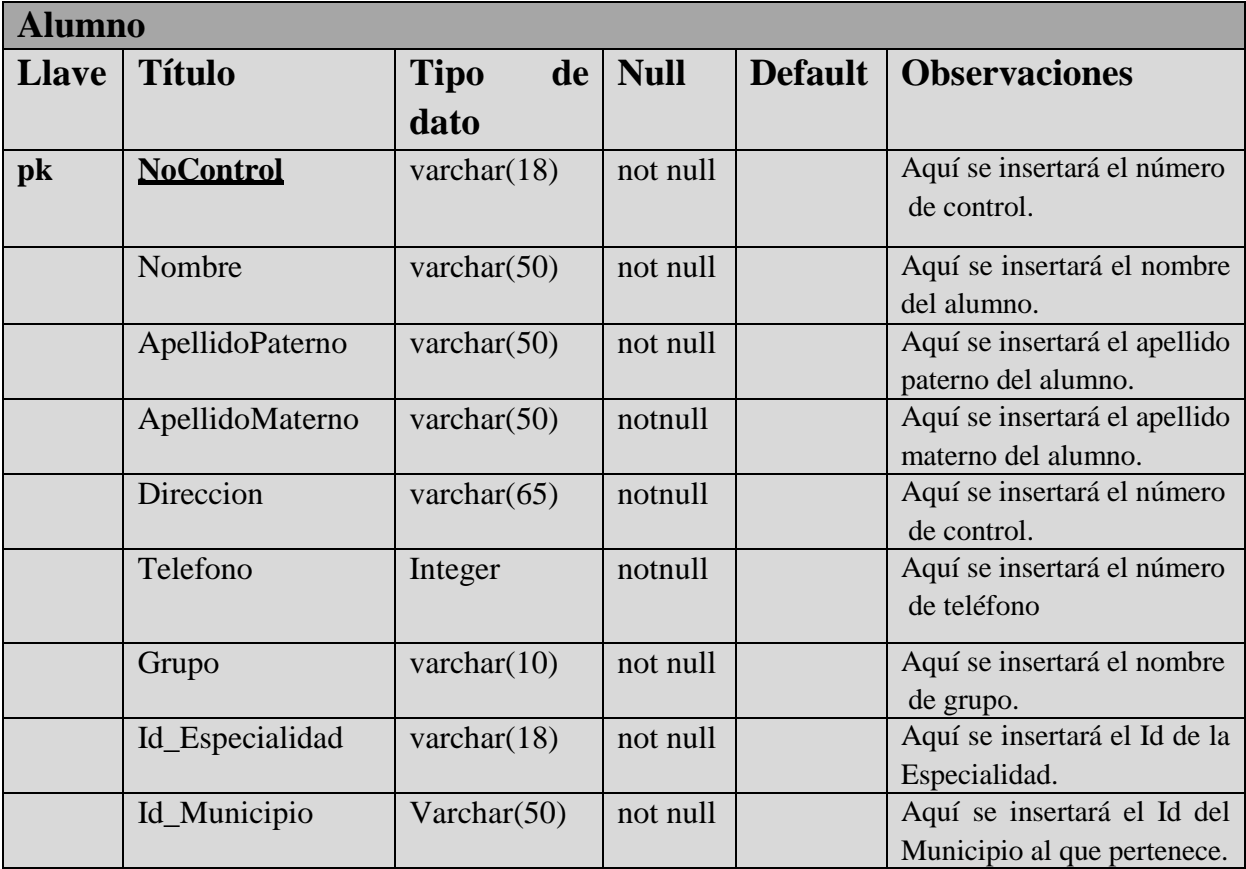

<span id="page-28-0"></span>**Tabla 8. Alumno**

### **Ubicaciones**

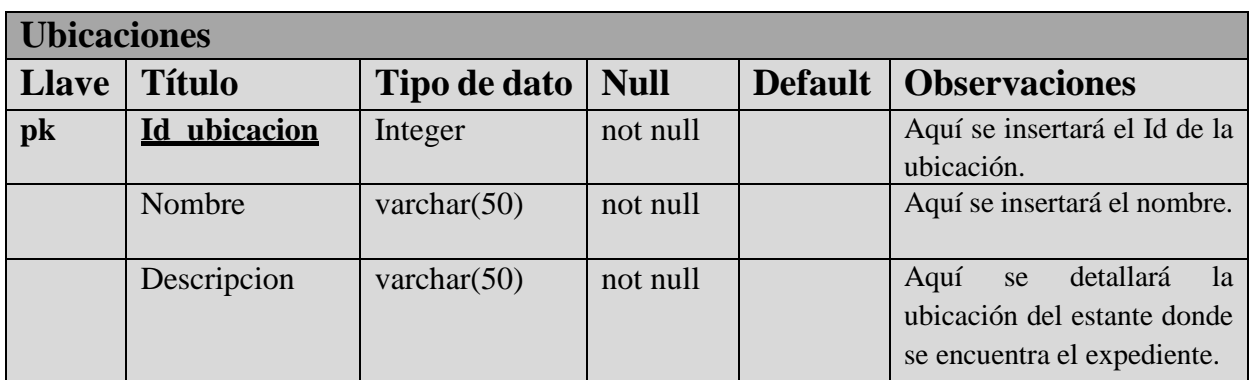

**Tabla 9. Ubicaciones**

# <span id="page-29-0"></span>**Municipio**

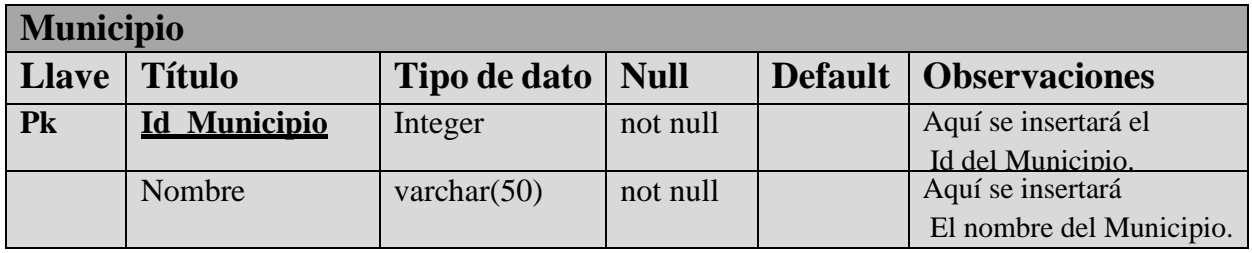

**Tabla 10. Municipio**

#### <span id="page-29-1"></span>**Materias**

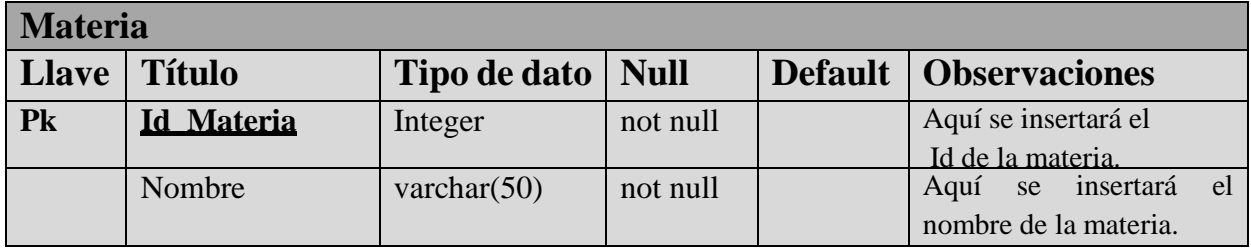

**Tabla 11.Materia**

## <span id="page-29-2"></span>**Especialidad**

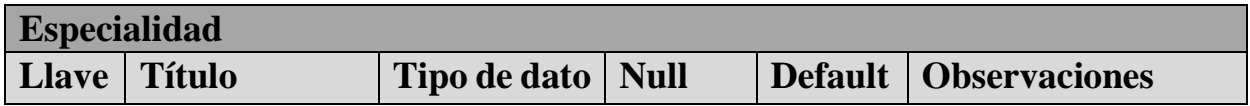

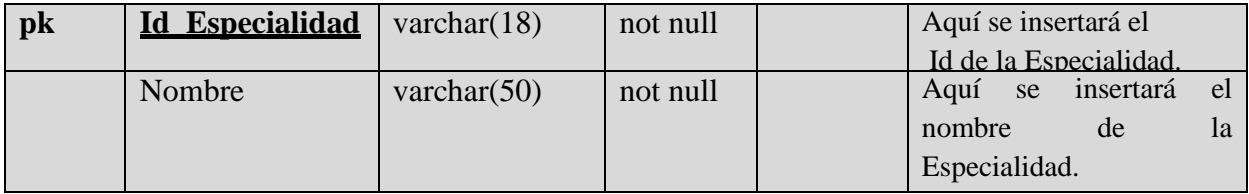

**Tabla 12. Especialidad**

### <span id="page-30-0"></span>**Datos de certificado**

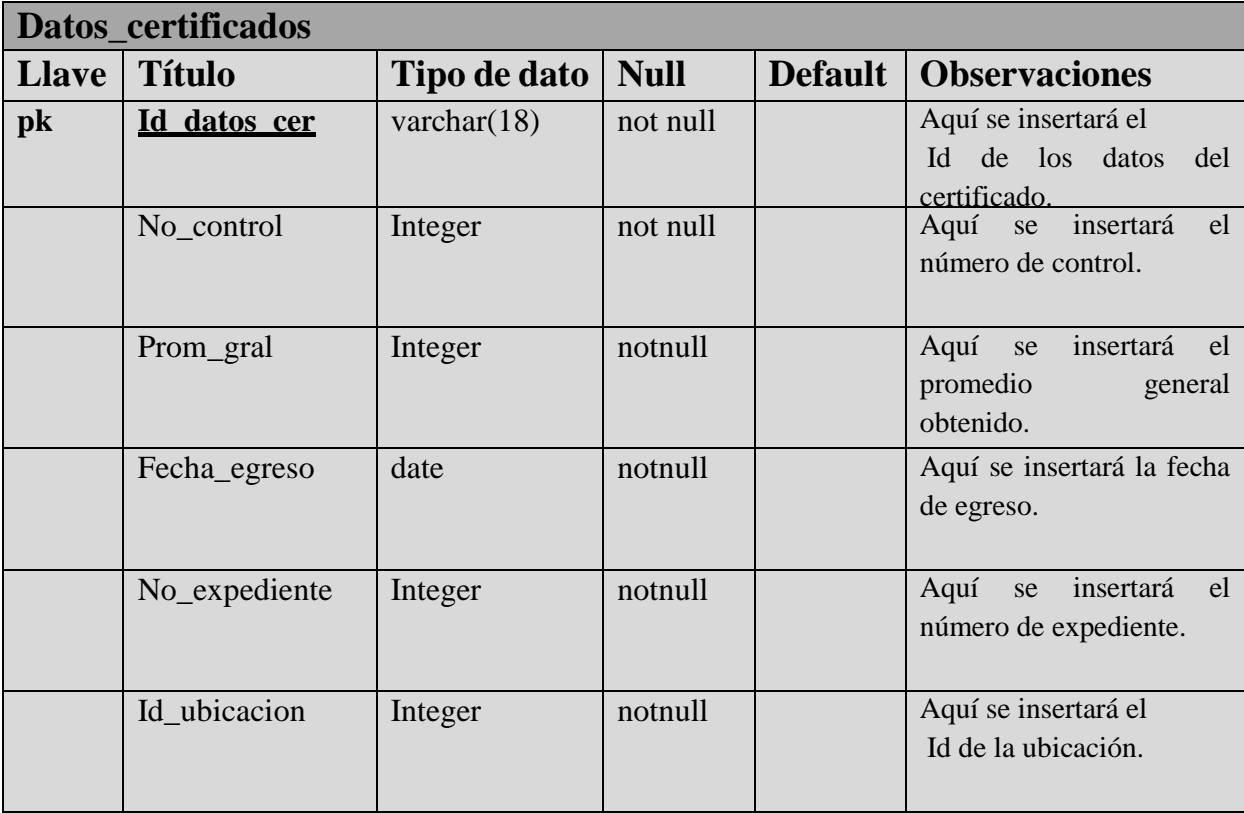

<span id="page-30-1"></span>**Tabla 13.Datos de certificado**

# <span id="page-31-0"></span>**Resultados**

#### PANTALLAS DEL SISTEMA

#### **Barra de progreso**

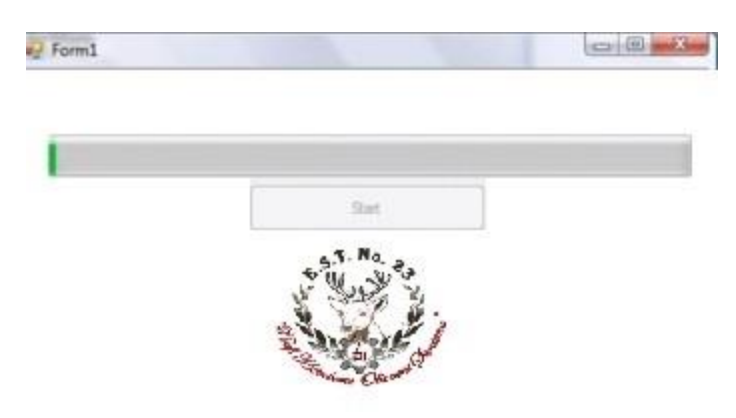

**Imagen 3. Barra de Progreso**

**Barra de progreso de carga completa**, lista para entrar a la pantalla de login.

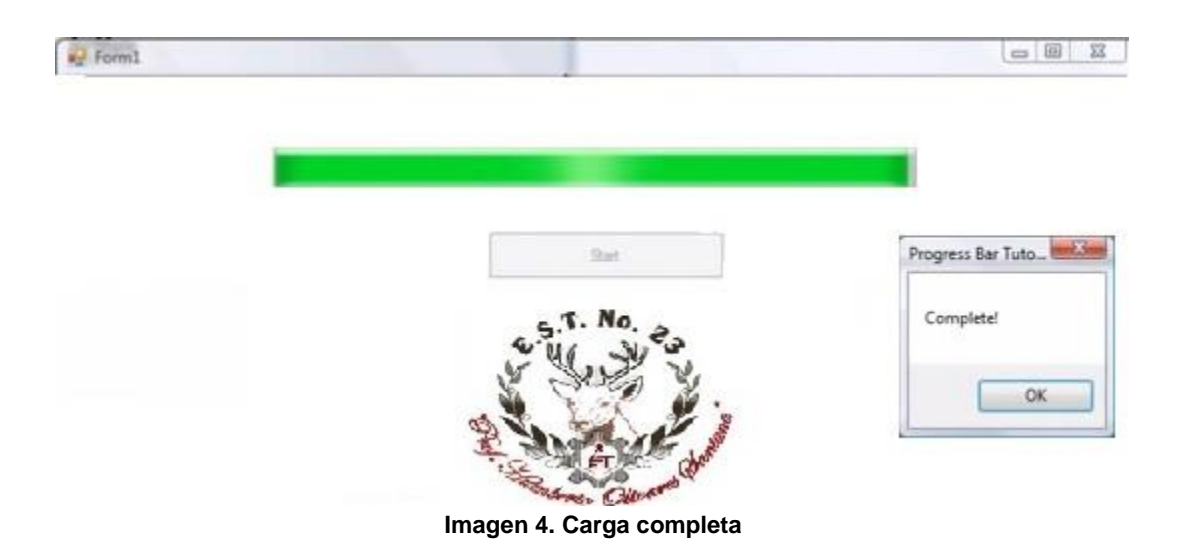

#### **Login**

Para ingresar al sistema es necesario tener un Usuario y una Contraseña, esta cuenta de Usuario tendrá privilegios para realizar acciones en base a su función. Mostrará un mensaje en caso de que su contraseña sea incorrecta.

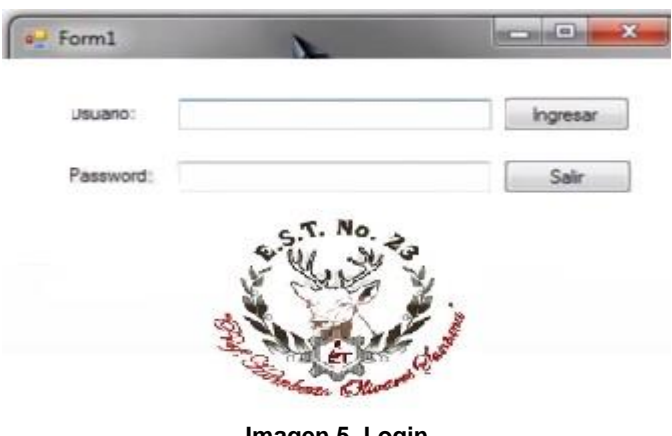

**Imagen 5. Login**

-Se hará click sobre ambos espacios a llenar para introducir el **Usuario** y el **Password.**

-Después se dará click en el botón "Ingresar" para entrar al sistema.

\*En caso de que se ingrese algún dato incorrecto, éste arrojará un mensaje de *datos incorrectos.*

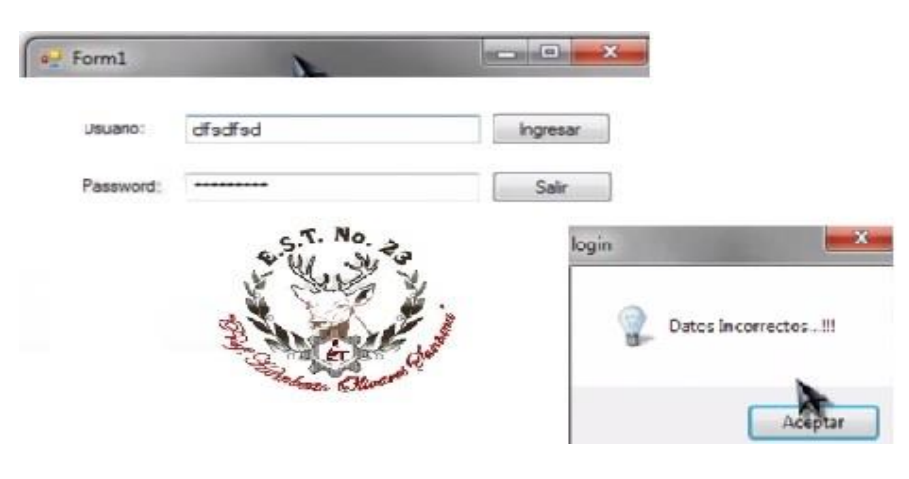

**Imagen 6. Mensaje de error**

### **Pantalla de Inicio**

-Al haber ingresado al sistema con el usuario y password correctos aparecerá la pantalla principal.

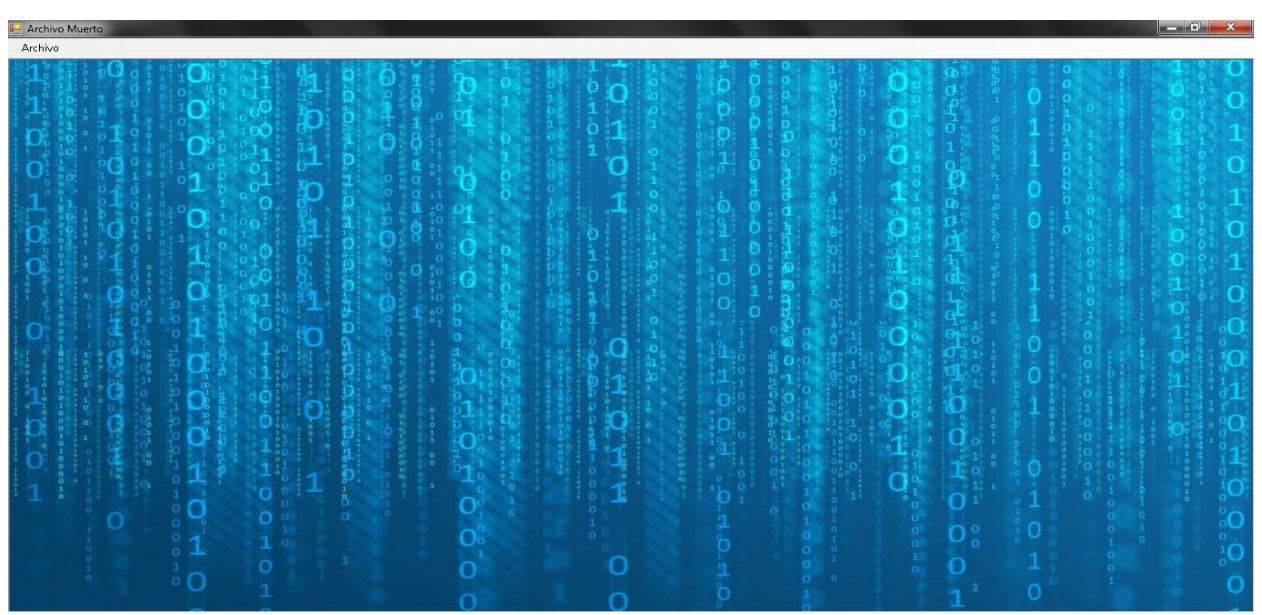

**Imagen 7. Pantalla de inicio**

**Pantalla de inicio con pestaña de archivos para acceder a los registros.**

**-**Aquí podremos acceder a Alumnos, Materias y Generar Reporte.

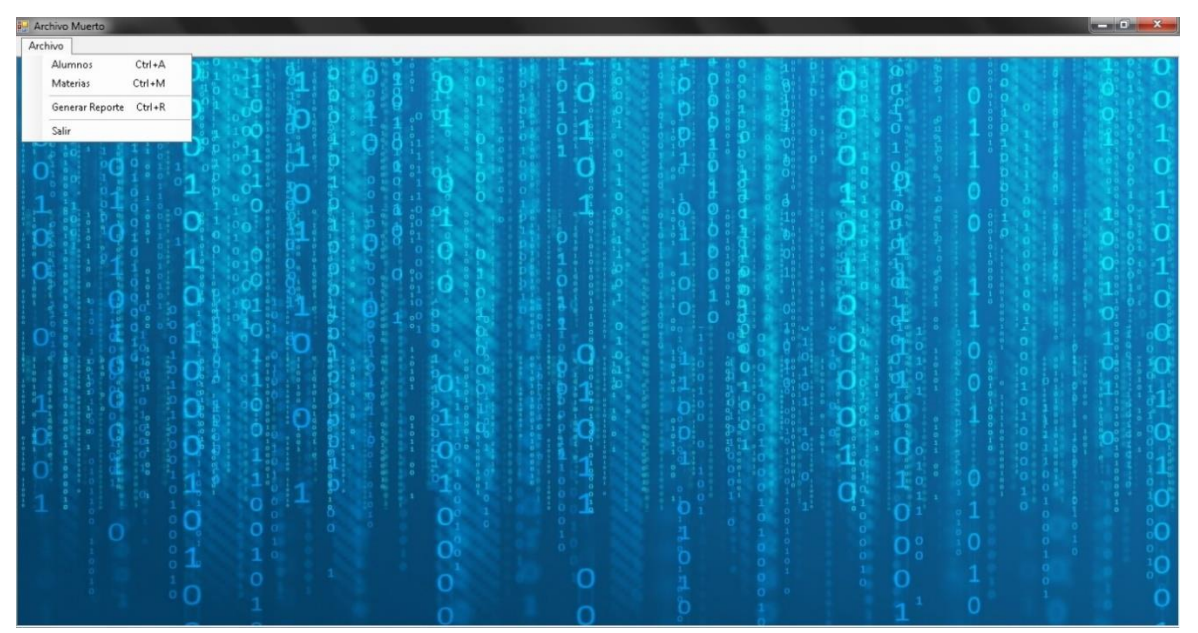

**Imagen 8. Archivo**

### **Diagrama Entidad-Relación**

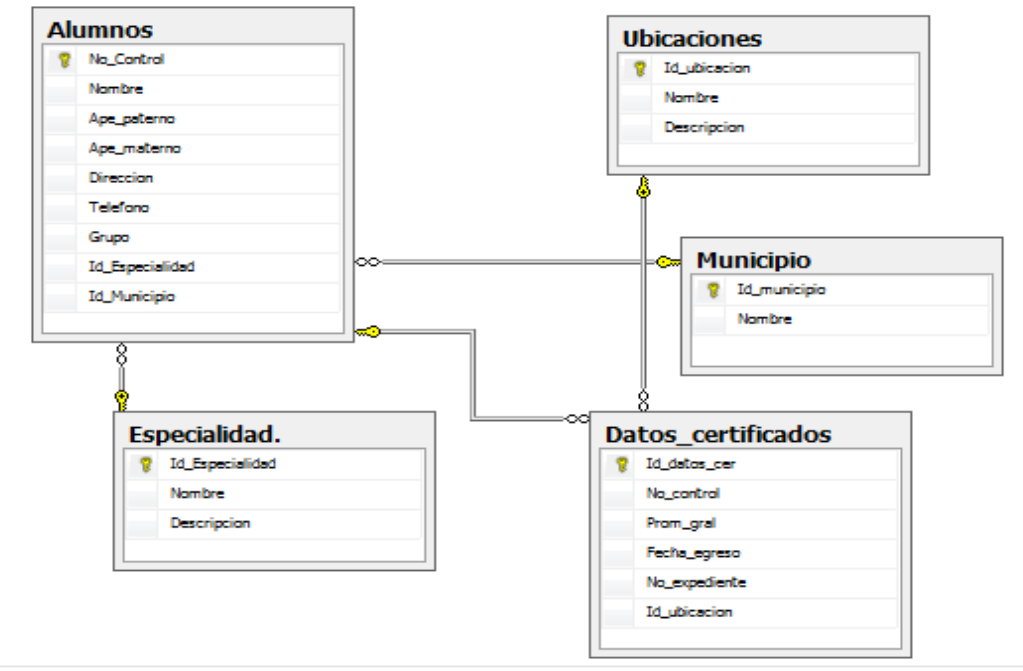

**Imagen 9. Diagrama Entidad-Relación**

### **Alta de alumnos**

**-**Aquí se puede dar de alta al alumno egresado para comenzar a crear su expediente en el sistema.

| a <sup>d</sup> Alumnos  |                           |                 |              |                                |              |                |                        |
|-------------------------|---------------------------|-----------------|--------------|--------------------------------|--------------|----------------|------------------------|
|                         |                           |                 |              |                                |              |                | $\boxed{\blacksquare}$ |
| Mantenimiento           |                           |                 |              |                                |              |                |                        |
| NoControl               | Nombre                    | ApellidoPaterno |              | ApellidoMaterno                |              | Calificaciones |                        |
| $\overline{2}$          | lorena                    | martinez        |              | martinez                       |              |                |                        |
| Direccion               | Telefono                  |                 | Grado        | Grupo                          | imagen       |                |                        |
| plutarco elias calles#3 | 4651002180                |                 | в            | $\mathbf c$                    |              |                |                        |
|                         |                           |                 |              |                                |              |                |                        |
| Nuevo                   | Cancelar<br>Guardan       |                 | Eliminar     |                                |              |                |                        |
|                         |                           |                 |              |                                |              |                |                        |
|                         |                           |                 |              |                                |              |                |                        |
|                         |                           |                 |              | Guardando Registro             | $\mathbf{x}$ |                |                        |
| Listado De Alumnos      |                           |                 |              |                                |              |                |                        |
| NoControl               | ٠                         |                 |              | Alumno ingresado correctamente |              | Buscar         |                        |
|                         |                           |                 |              |                                |              | Restablecer    |                        |
| NoControl               | ApellidoPaterno<br>Nombre | ApelidoMatemo   | Direccion    |                                | imagen       |                |                        |
|                         | Jose De Jesus<br>Trinidad | Perez           | h.ayuntamier |                                | Aceptar      | в              |                        |
|                         |                           |                 |              |                                |              |                |                        |
|                         |                           |                 |              |                                |              |                |                        |
|                         |                           |                 |              |                                |              |                |                        |
|                         |                           |                 |              |                                |              |                |                        |
|                         |                           |                 |              |                                |              |                |                        |
|                         |                           |                 |              |                                |              |                |                        |
|                         |                           |                 |              |                                |              |                |                        |
|                         |                           |                 |              |                                |              |                |                        |
|                         |                           |                 |              |                                |              |                |                        |
|                         |                           |                 |              |                                |              |                | $O_0^{\circ}$          |
|                         |                           |                 |              |                                |              |                |                        |

**Imagen 10. Alta de Alumnos**

#### **Búsqueda por número de control**

-En ésta pantalla nos muestra la búsqueda por número de control.

| Mantenimiento                        |                  |                             |                           |                                   |                         |            |              |                         |                | $\boxed{\circ}$ $\boxed{\circ}$ $\boxed{\circ}$ $\boxed{\circ}$ $\boxed{\circ}$ |
|--------------------------------------|------------------|-----------------------------|---------------------------|-----------------------------------|-------------------------|------------|--------------|-------------------------|----------------|---------------------------------------------------------------------------------|
| NoControl                            | Nombre           |                             | ApellidoPaterno           |                                   | ApellidoMaterno         |            |              |                         | Calificaciones |                                                                                 |
|                                      | lorena           |                             | martinez                  |                                   | martinez                |            |              |                         |                |                                                                                 |
|                                      |                  |                             |                           |                                   |                         |            |              |                         |                |                                                                                 |
| Direccion<br>plutarco elias calles#3 |                  | Telefono<br>4651002180      |                           | Grado<br>$\overline{1}$           | Grupo<br>$\blacksquare$ | a          | imagen       |                         |                |                                                                                 |
|                                      |                  |                             |                           |                                   |                         |            |              |                         |                |                                                                                 |
| Nuevo                                | Cancelar         |                             | Editar                    | Eliminar                          |                         |            |              |                         |                |                                                                                 |
|                                      |                  |                             |                           |                                   |                         |            |              |                         |                |                                                                                 |
|                                      |                  |                             |                           |                                   |                         |            |              |                         |                | March                                                                           |
| Listado De Alumnos                   |                  |                             |                           |                                   |                         |            |              |                         |                |                                                                                 |
|                                      |                  |                             |                           |                                   |                         |            |              |                         |                |                                                                                 |
| NoControl                            | $\check{}$       |                             |                           |                                   |                         |            |              | $\overline{\mathbf{2}}$ |                | Buscar                                                                          |
|                                      |                  |                             |                           |                                   |                         |            |              |                         |                | Restablecer                                                                     |
| NoControl                            | Nombre<br>lorena | ApellidoPaterno<br>martinez | ApelidoMatemo<br>martinez | Direccion<br>plutarco elias call. | Telefono<br>4651002180  | Grado<br>п | Grupo        | imagen                  |                |                                                                                 |
|                                      |                  |                             |                           |                                   |                         |            | $\mathbf{C}$ |                         |                |                                                                                 |
|                                      |                  |                             |                           |                                   |                         |            |              |                         |                |                                                                                 |
|                                      |                  |                             |                           |                                   |                         |            |              |                         |                |                                                                                 |
|                                      |                  |                             |                           |                                   |                         |            |              |                         |                |                                                                                 |
|                                      |                  |                             |                           |                                   |                         |            |              |                         |                |                                                                                 |
|                                      |                  |                             |                           |                                   |                         |            |              |                         |                |                                                                                 |
|                                      |                  |                             |                           |                                   |                         |            |              |                         |                |                                                                                 |
|                                      |                  |                             |                           |                                   |                         |            |              |                         |                |                                                                                 |
|                                      |                  |                             |                           |                                   |                         |            |              |                         |                |                                                                                 |
|                                      |                  |                             |                           |                                   |                         |            |              |                         |                |                                                                                 |
|                                      |                  |                             |                           |                                   |                         |            |              |                         |                |                                                                                 |

**Imagen 11. Búsqueda de alumnos**

#### **Alta de materias**

-Ésta imagen nos muestra como dar de alta una materia en el sistema.<br>Acchive Muerto

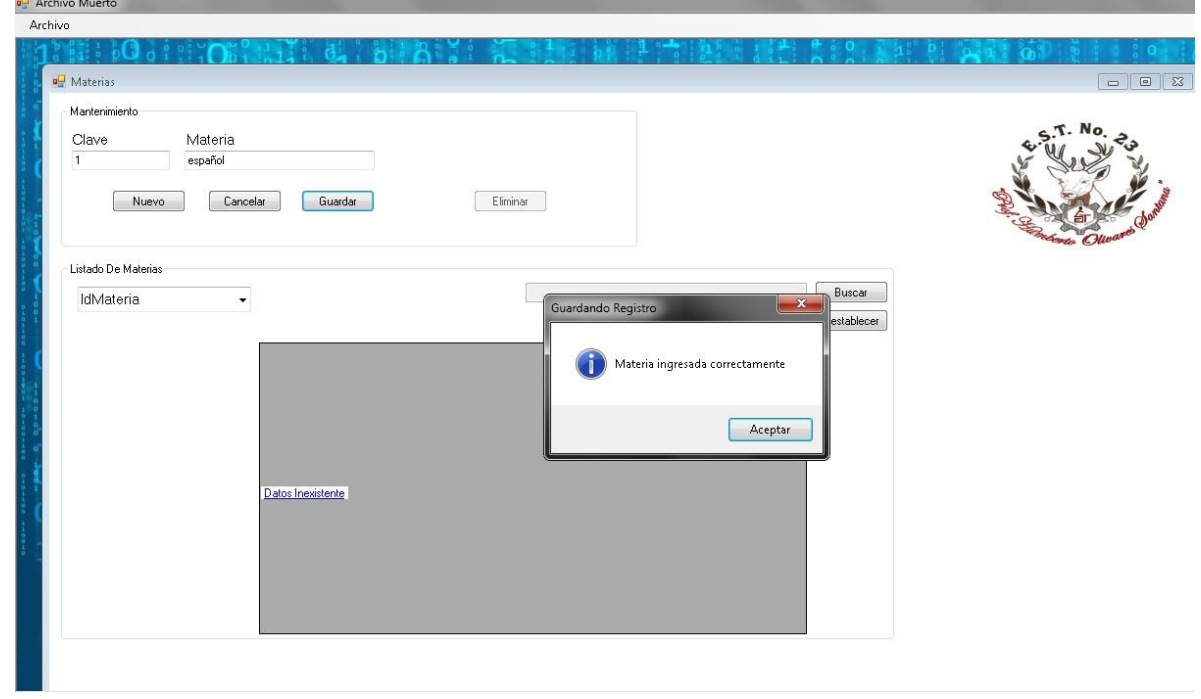

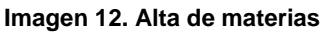

### **Eliminar materias**

-Si se requiere eliminar una materia del sistema se puede hacer en esta pantalla.

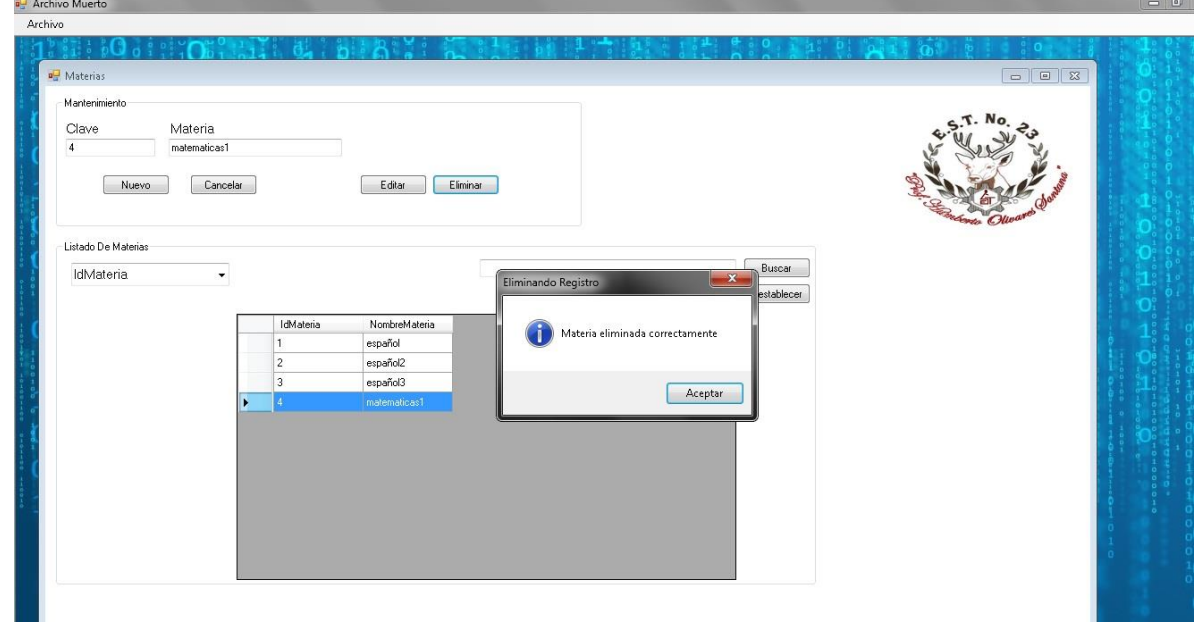

**Imagen 13. Eliminar materias**

### **Editar materias**

-Para editar una materia se ingresa a esta pantalla.

| Mantenimiento<br>Clave<br>Materia<br>$\overline{2}$<br>artes<br>Cancelar<br>Nuevo                          | Eliminar<br>Editar                               |                                                                                                    |               |
|----------------------------------------------------------------------------------------------------|--------------------------------------------------|----------------------------------------------------------------------------------------------------|---------------|
| Listado De Materias<br>IdMateria<br>$\blacktriangledown$<br>IdMateria<br>1<br>ь<br>$\overline{\mathbf{3}}$ | NombreMateria<br>español<br>español2<br>español3 | Buscar<br>$\mathbf{x}$<br>Guardando Registro<br>Restablecer<br>Materia Editada correctamente<br>Aceptar | <b>CASTLE</b> |

**Imagen 14. Editar materias**

#### **Buscar materias**

Si se desea buscar una materia se debe ingresar a esta pantalla, y puede hacerse por la clave de esta.

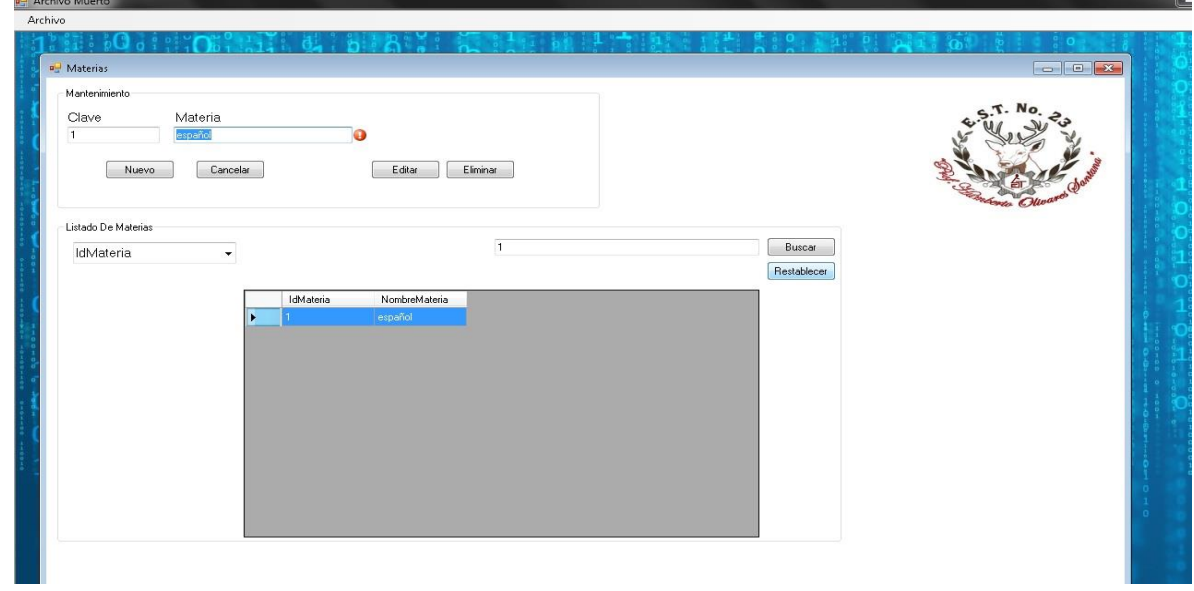

**Imagen 15. Búsqueda de materias**

# <span id="page-37-0"></span>**Conclusiones**

Los objetivos planteados y logrados en éste proyecto fueron los siguientes:

- $\checkmark$  Desarrollar un sistema de gestión de administración de archivo que optimice los procesos de altas, bajas y consultas en el área de control escolar específicamente con los egresados, para realizar cambios de manera más rápida y eficiente.
- $\checkmark$  Reducir el tiempo en el proceso de búsqueda, localización y asignación de expedientes.
- $\checkmark$  Conocer el estado actual de los expedientes pertenecientes a la Escuela Secundaria Técnica No.23.
- $\checkmark$  Reducir las pérdidas de los expedientes.
- $\checkmark$  Se cumplió exitosamente con los requerimientos de la Escuela Secundaria Técnica No. 23 ya que no se contaba con un sistema informático.

El proyecto que se realizó ha contribuido de manera muy importante para la administración y registro de expedientes de la Escuela Secundaria Técnica No. 23.

Resultados obtenidos son:

- Consultas rápidas
- $\checkmark$  Menos pérdida de información
- $\checkmark$  Menos uso de papelería
- Captura de información rápida
- $\checkmark$  Recuperar información
- $\checkmark$  Ahorro de trabajo

# **Cronograma de actividades**

<span id="page-39-0"></span>![](_page_39_Picture_40.jpeg)

# <span id="page-40-0"></span>**Referencias**

-http://biblioteca.itson.mx/oa/dip\_ago/introduccion\_sistemas/p3.htm

-<http://ri.ufg.edu.sv/jspui/bitstream/11592/6373/9/005.3-C117d-Bga.pdf>

**-Autores:** Julian Templeman, David Vitter **Editores:** ANAYA MULTIMEDIA **Año de publicación:** 2002 **País:** España **Idioma:** español **ISBN:** 978-84-415-1380-8 84-415-1380-5